**Univerzitet u Novom Sadu Fakultet tehničkih nauka**

# **Registracija primenom Meshlab softvera -Vežbe-**

Metode 3D digitalizacije

**MeshLab** je open source sistem za procesiranje i obradu 3D poligonalnih mreža.

**Ovaj softver nudi razne alate za izmenu, čišćenje, inspekciju, renderovanje, kreiranje teksture i konverziju 3D poligonalnih mreža.**

Takođe nudi opcije za obradu "sirovih" rezultata dobijenih na nekim, od uređaja za 3D digitalizaciju, kao i pripremu poligonalnog 3D modela za 3D štampu.

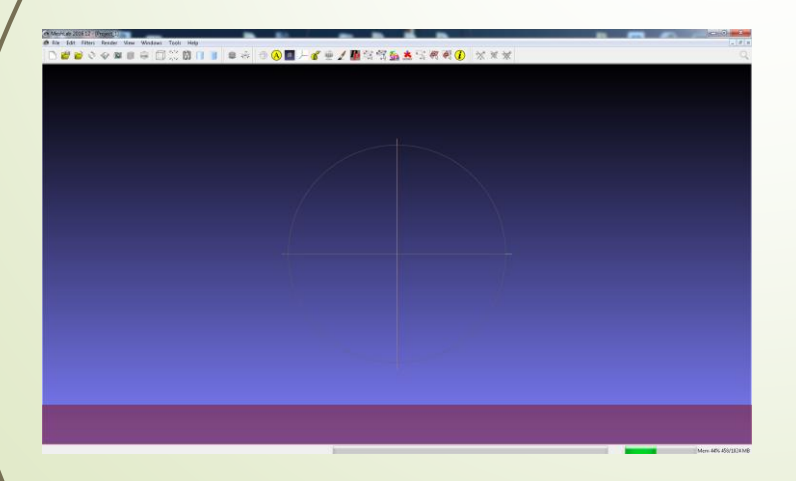

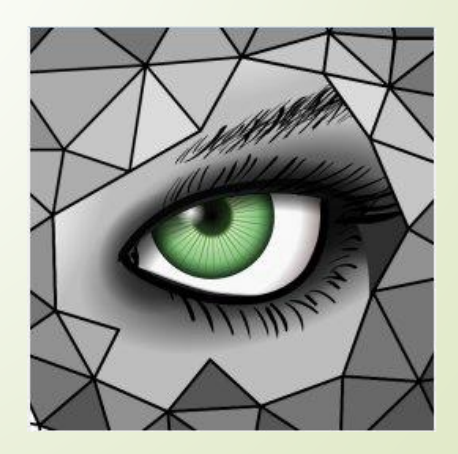

#### **Osnovna navigacija u Meshlab-u:**

- 1. Levi klik + pomeranje miša: rotiranje oko centra sfere (trackball)
- 2. Točkić miša: zumiranje

3. Klik na točkić miša + pomeranje miša: translacija u ravni monitora

- 4. Shift + točkić miša: promena perspektive
- 5. Dupli klik na specifičnu tačku modela: postavljanje tačke u centar sfere

7. Alt $/$ + Enter: ulazak u "full screen" režim

8. Ctrl + Shift + levi klik + pomeranje: promena pravca osvetljavanja 3D modela

#### **Registracija i kreiranje finalnog 3D modela u Meshlab-u:**

## 1. Učitavanje parcijalnih segmenata pomoću opcije: *File/Import Mesh*

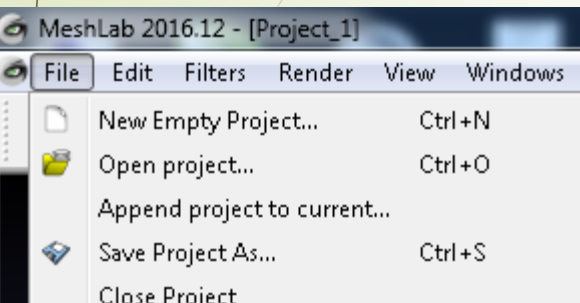

Ľ

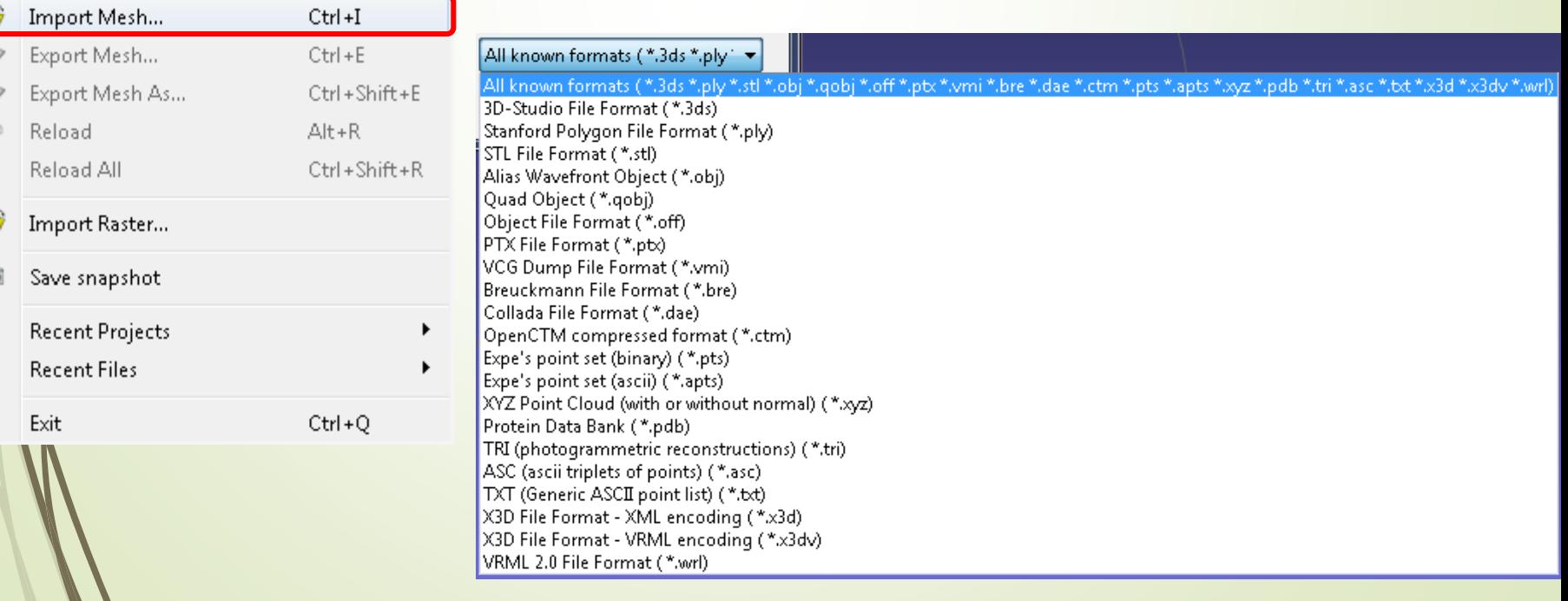

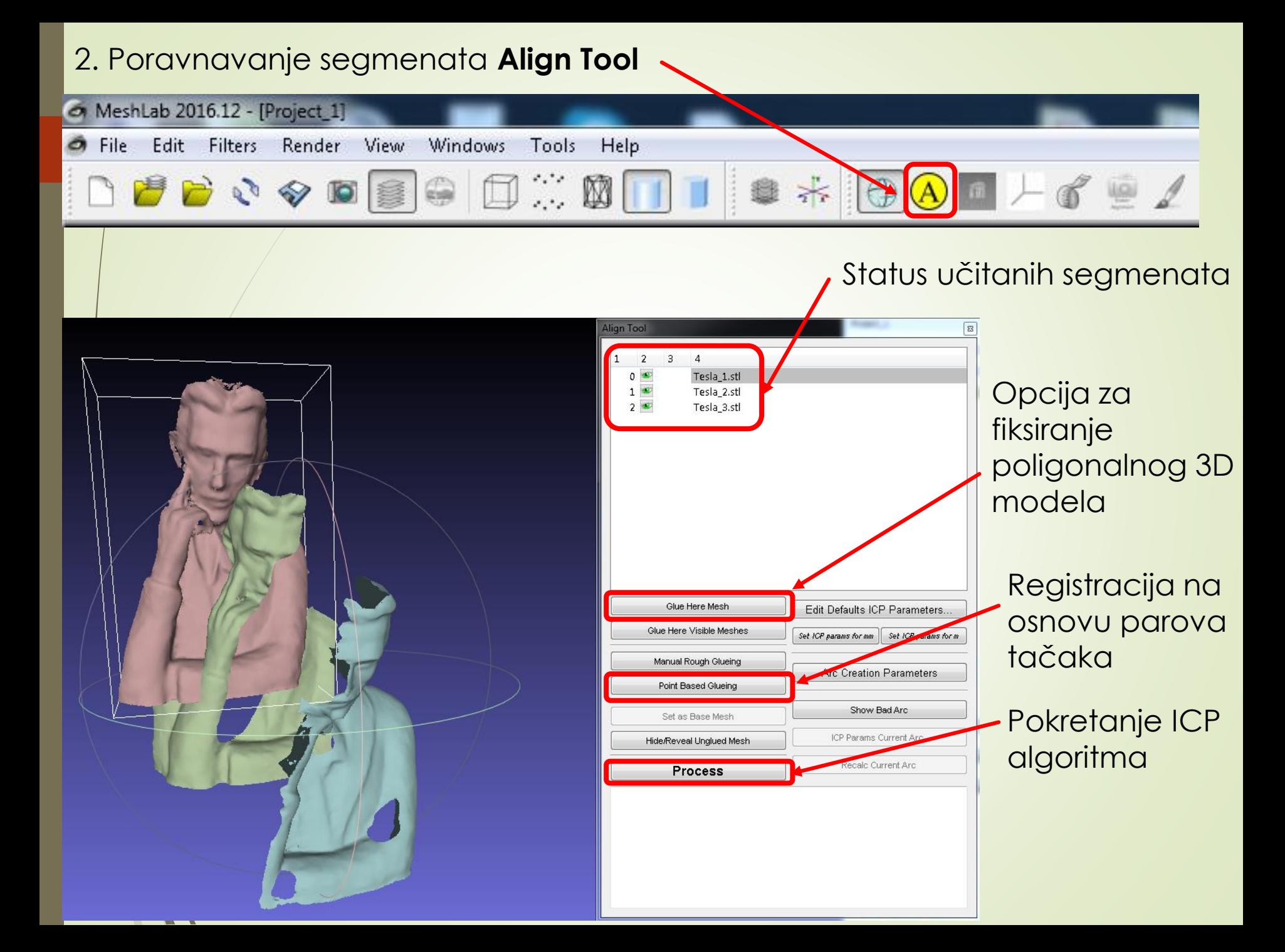

## 2. Poravnavanje segmenata **Align Tool**

Tok rada:

- 1. Izabrati inicijalni parcijalni segment i fiksirati ga pomoću opcije *Glue Hire Mesh*
- 2. Selektovati parcijalni segment sa najviše zajedničkih površina
- 3. Izabrati opciju *Point Based Glueing*

4. U novootvorenom prozoru potrebno je obeležiti minimum 4 para tačaka. **1**

5. Nakon poravnavanja segmetna pokrenuti  $\mathbb{C} \mathbb{P}$  algoritam izborom opcije *Process.* 

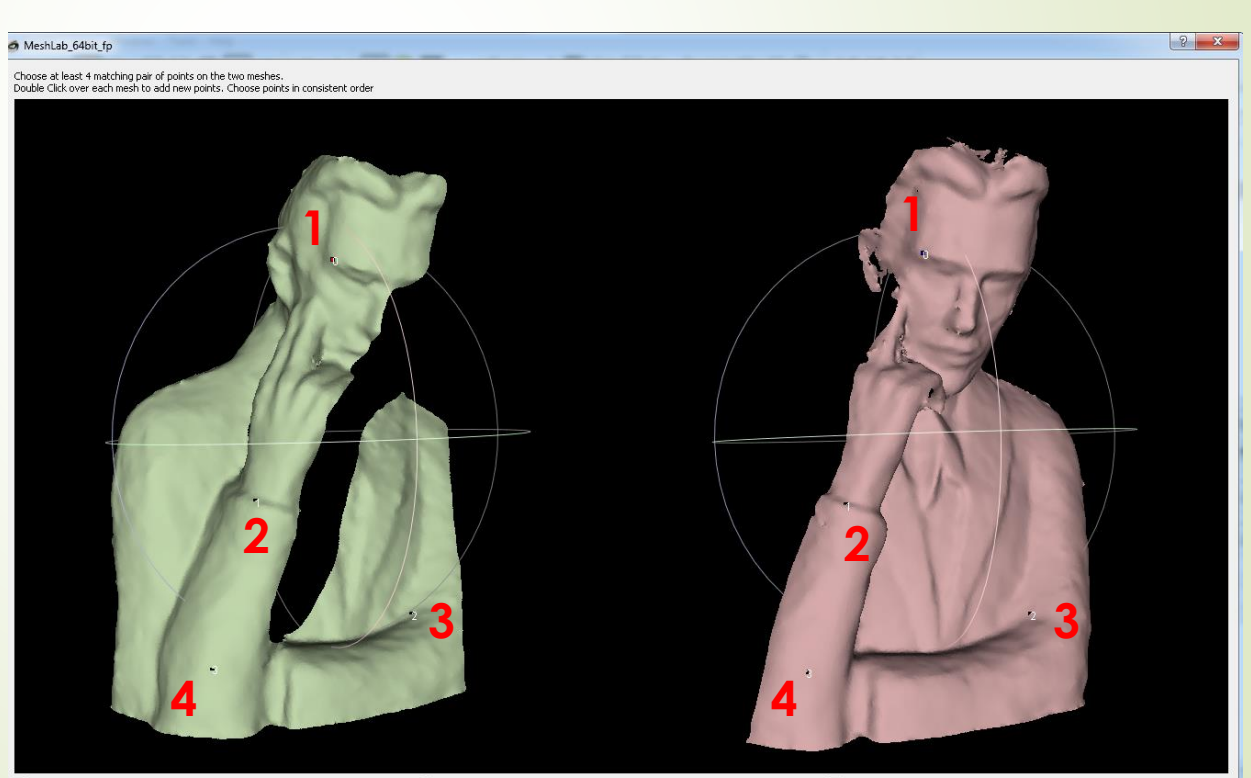

V use False Color

use Point Rendering

 $OK$ Cancel

#### **3. Kreiranje finalnog 3D modela**

Nakon poravnavanja segmenata, segmente je potrebno proglasiti jednim 3D modelom :

- *1. Filters/Mesh Layer/Flatten Visable Layers*
- *2. Filters/Normals,Curvatures and Orientation/Compute normals for point set*
- *3. Filters/Remeshing,Simplification and Reconstraction/ Scrineed Poisson Surface Reconstruction*

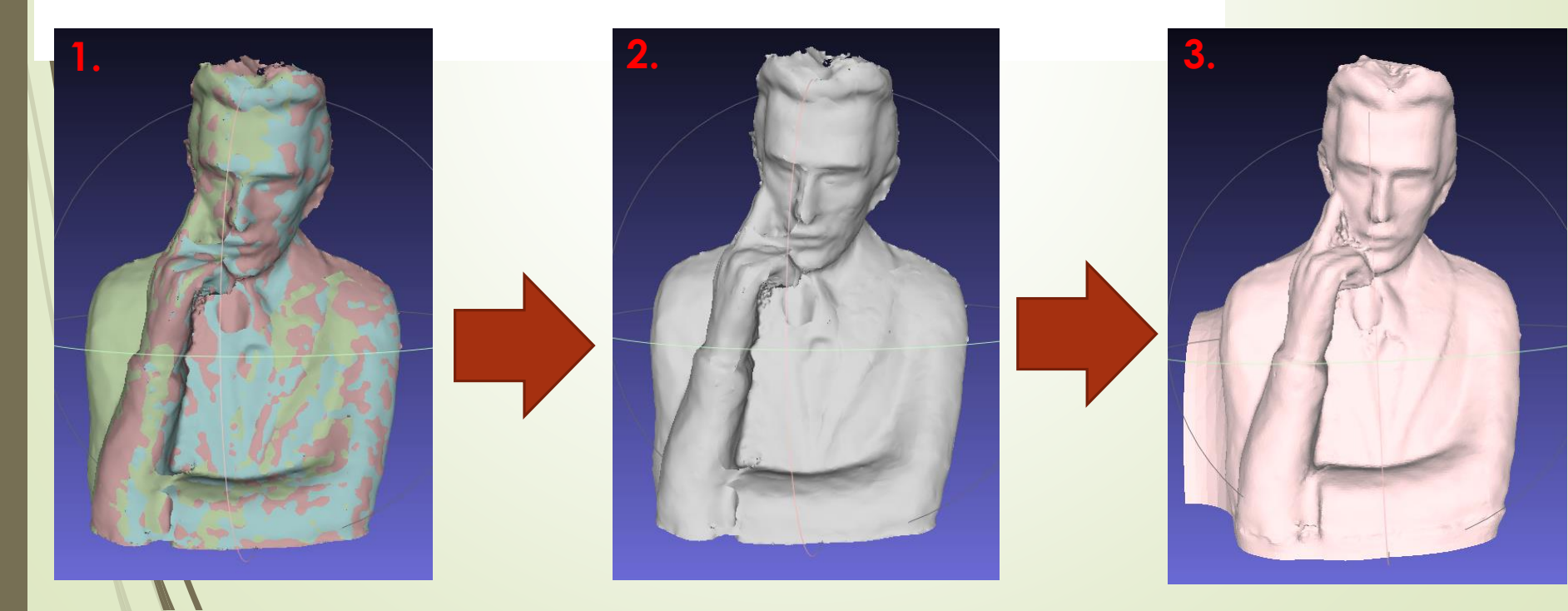

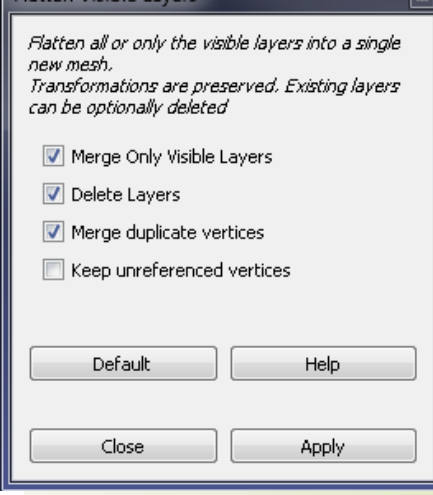

## **Generisanje poligonalnog 3D modela na osnovu oblaka tačaka:**

#### Tok rada:

- 1. Uvoz oblaka tačaka preko opcije: *File/Import Mesh*
- 2. Podesiti parametre za uvoz (obavezno podesiti Separator)
- 3. Podesiti prikaz učitanog oblaka tačaka

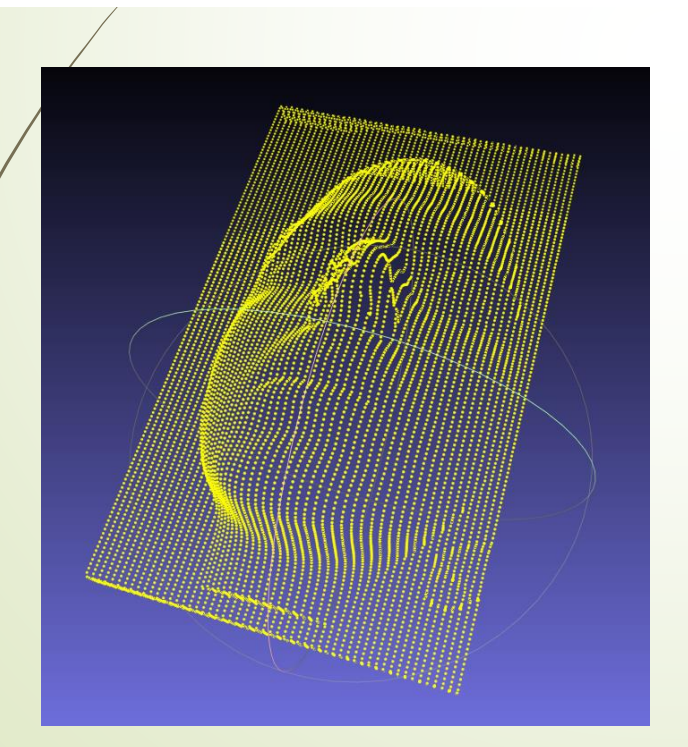

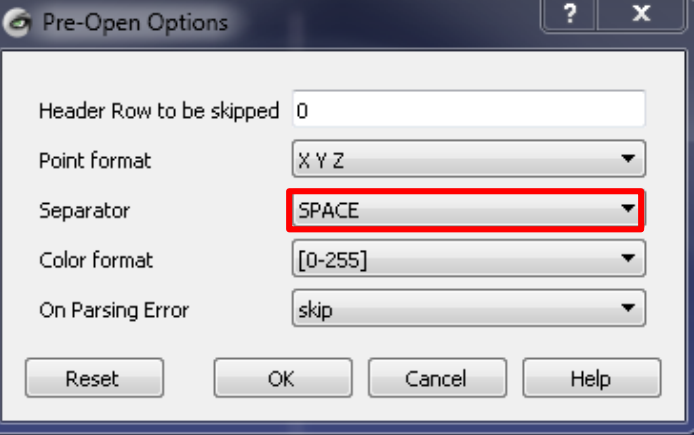

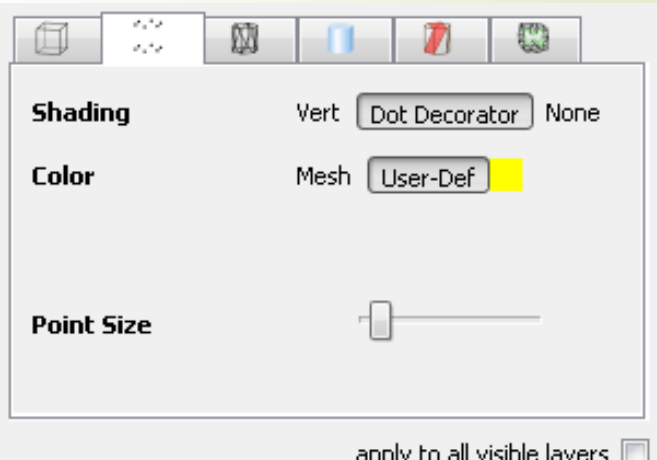

## **Generisanje poligonalnog 3D modela na osnovu oblaka tačaka:**

#### Tok rada:

4. Proračunavanje vektora normale za svaku tačku na osnovu orijentacije susednih tačaka

*Filters/Point Set/Compute normals for point sets*

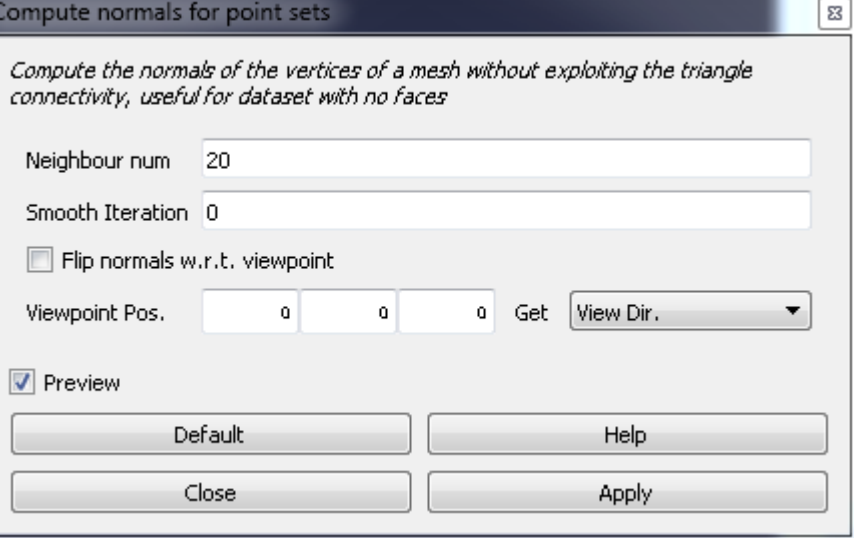

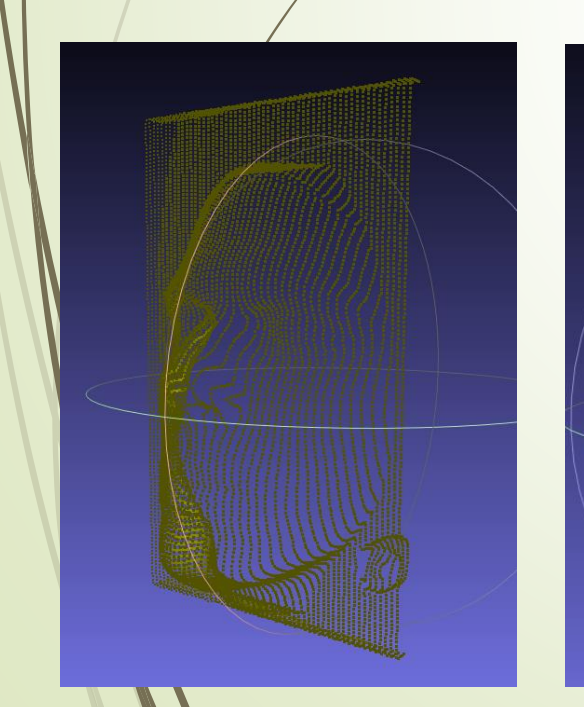

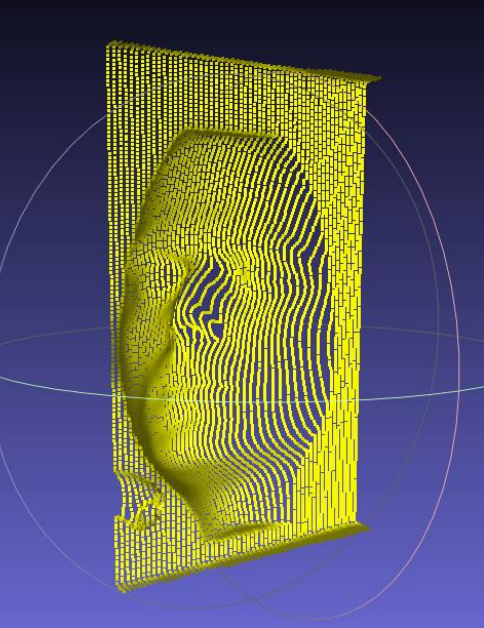

## **Generisanje poligonalnog 3D modela na osnovu oblaka tačaka:**

Tok rada:

#### 5. Generisanje poligonalnog 3D modela primenom Poissonove rekonstrukcije.

*Filters/Remeshing,Simplification and Reconstraction/ Scrineed Poisson Surface Reconstruction*

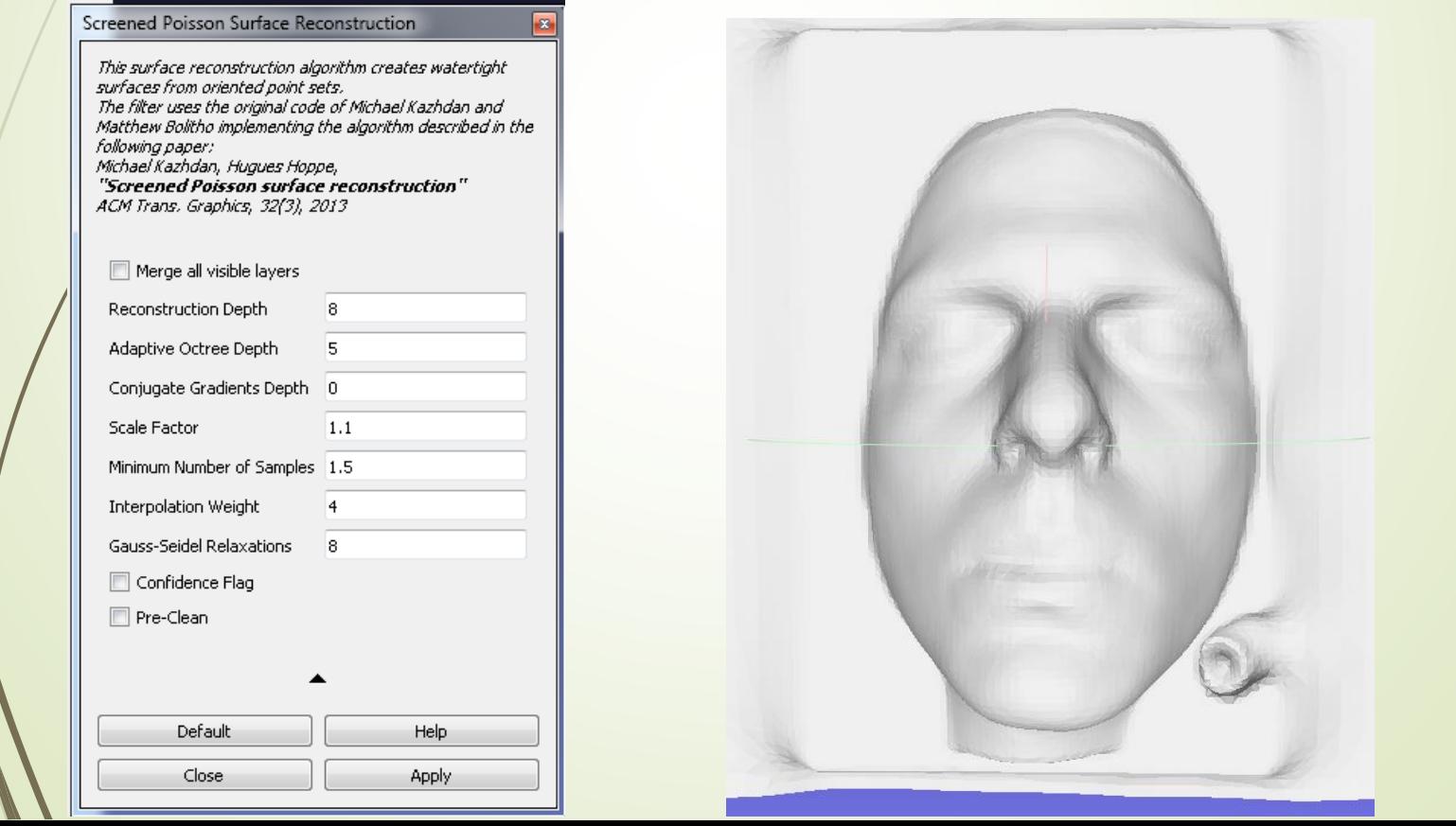

### **Generisanje boje na 3D modelu (Z-painting)**

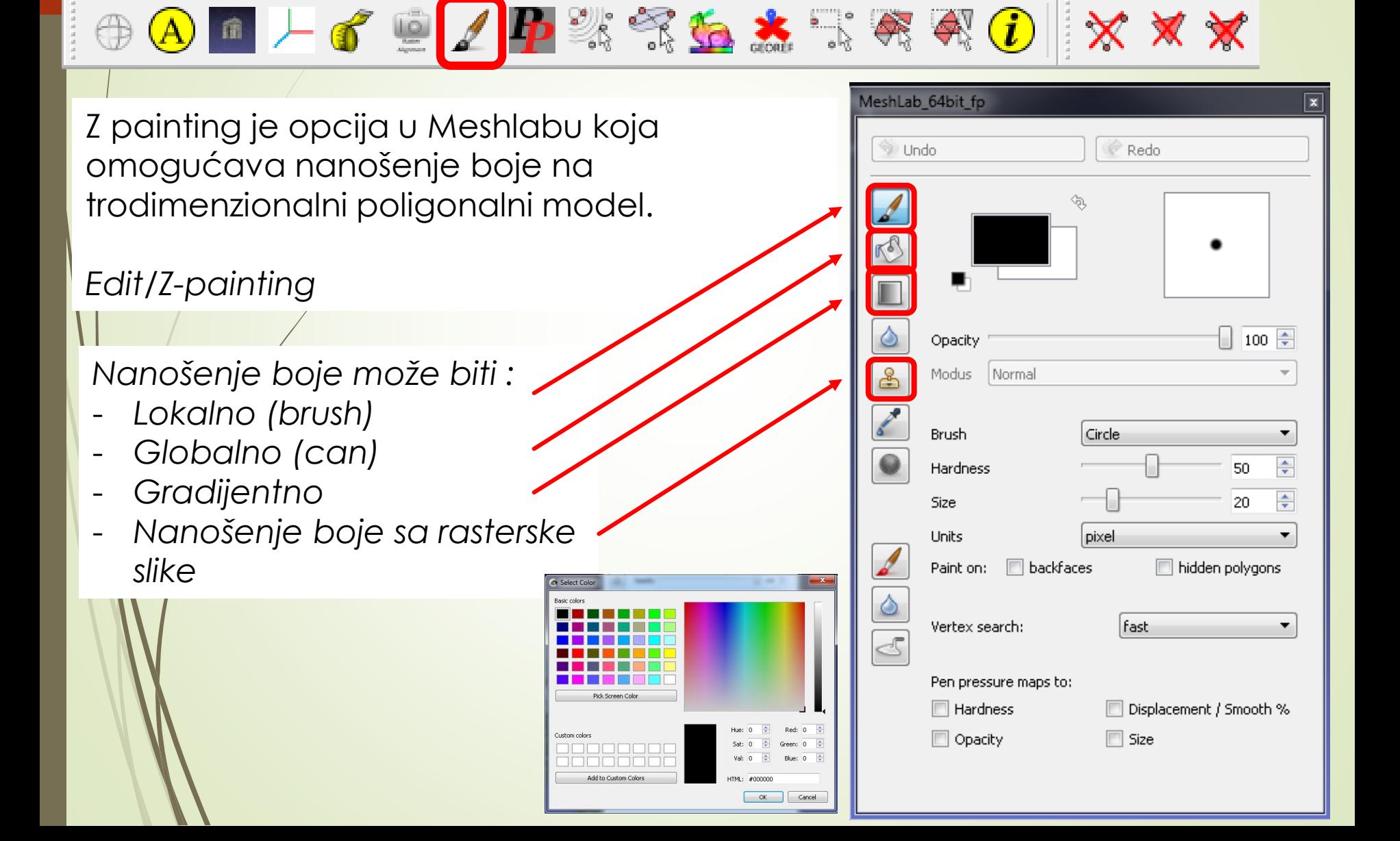

## **Projektovanje texture na 3D model sa rasterske slike**

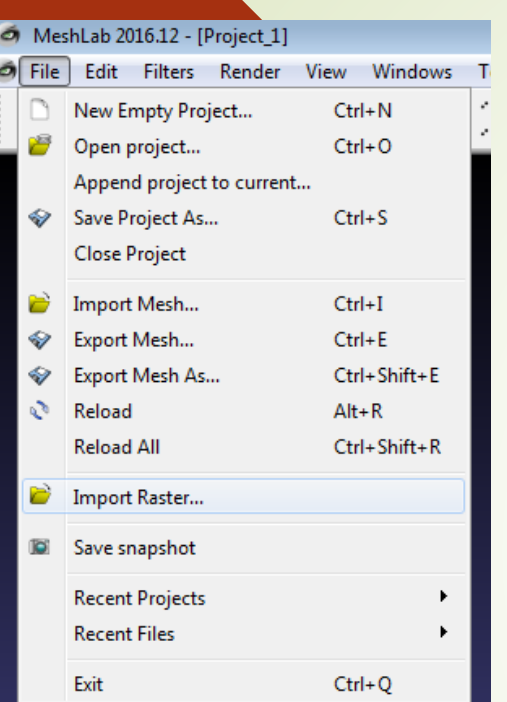

1. Učitavanje rasterske slike - *File/Import Raster*

2. Ručno nameštanje 3D modela do željene pozicije za projektovanje teksture

3. Snimanje pozicije rasterske slike – *Filters/Camera/Set Raster Camera Get shot - Apply*

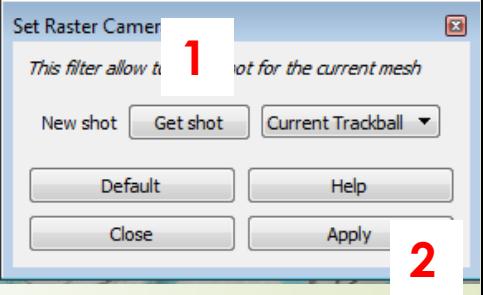

4. Projektovanje teksture na 3D model *Filters/Texture/Parameterization + texturing from registered raster*

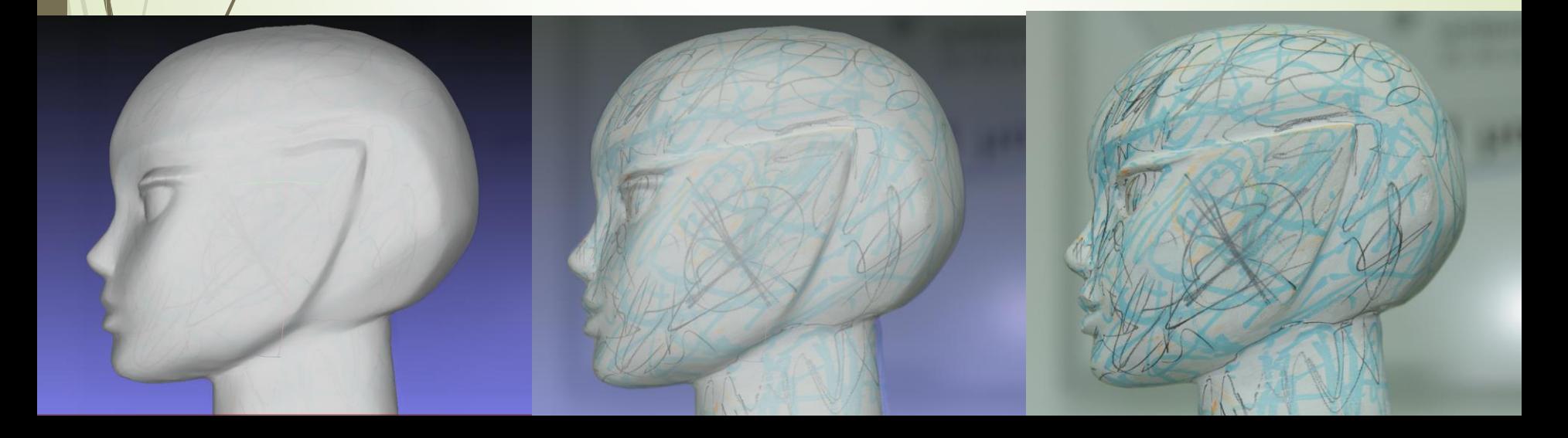

## **HVALA NA PAŽNJI!**